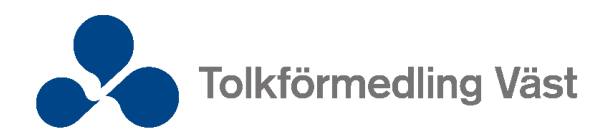

# Instruktion för webbportal – översättare

I vår webbtjänst kan du bland annat hämta dina arvodesunderlag och få en överblick över aktuella och tidigare översättningsuppdrag. Förfrågningar om uppdrag skickar vi fortfarande via e-post och vi vill som regel ha leveransen på samma sätt.

## **Logga in**

Logga in via vår hemsida [www.tolkformedlingvast.se.](http://www.tolkformedlingvast.se/)

- 1. Klicka på knappen **Logga in** uppe i högra hörnet.
- 2. Logga in med din e-postadress och lösenord.
- 3. Klicka på **Logga in.**

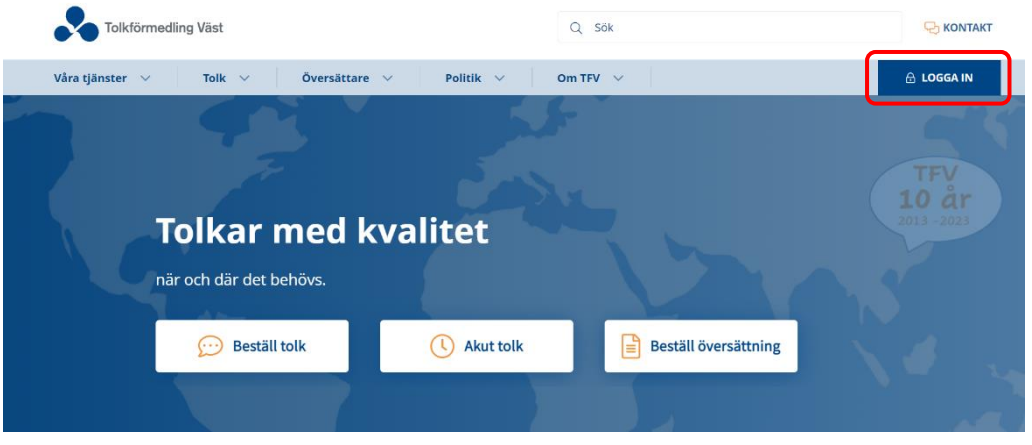

Bild 1. Logga in

## **Återställ lösenord**

Om det är första gången du loggar in måste du återställa ditt lösenord.

- 1. Klicka på **Återställ lösenord**.
- 2. Ange din e-postadress och ditt översättar-id (fem siffror) så skickas en länk till den e-postadress du angett.
- 3. Klicka på länken i mailet, välj ditt nya lösenord och upprepa det.
- 4. Klicka på **Spara nytt lösenord**.
- 5. Klicka sedan på **Återgå till inloggningen**.

Du kan ändra ditt lösenord när som helst i din profil.

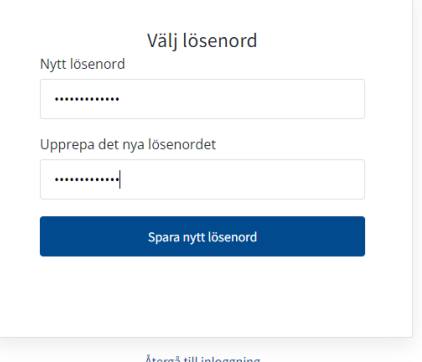

Bild 2. Återställ lösenord

| Dokumentansvarig: Granskad: |                  | Uppdaterad: | (5) |
|-----------------------------|------------------|-------------|-----|
| Verksamhetschef             | $2023 - 05 - 30$ | 2023-05-30  |     |

## **Ändra e-post, användarnamn och andra kontaktuppgifter**

Kontakta oss för att ändra e-post, användarnamn eller andra kontaktuppgifter.

## **Profil**

I din profil längst upp till höger kan du hämta arvodesunderlag, schemalägga längre ledigheter, ta del av TFV:s allmänna villkor, ändra lösenord och se vilka kontaktuppgifter vi har om dig i vårt register. Här kan du också läsa om hur vi hanterar dina personuppgifter.

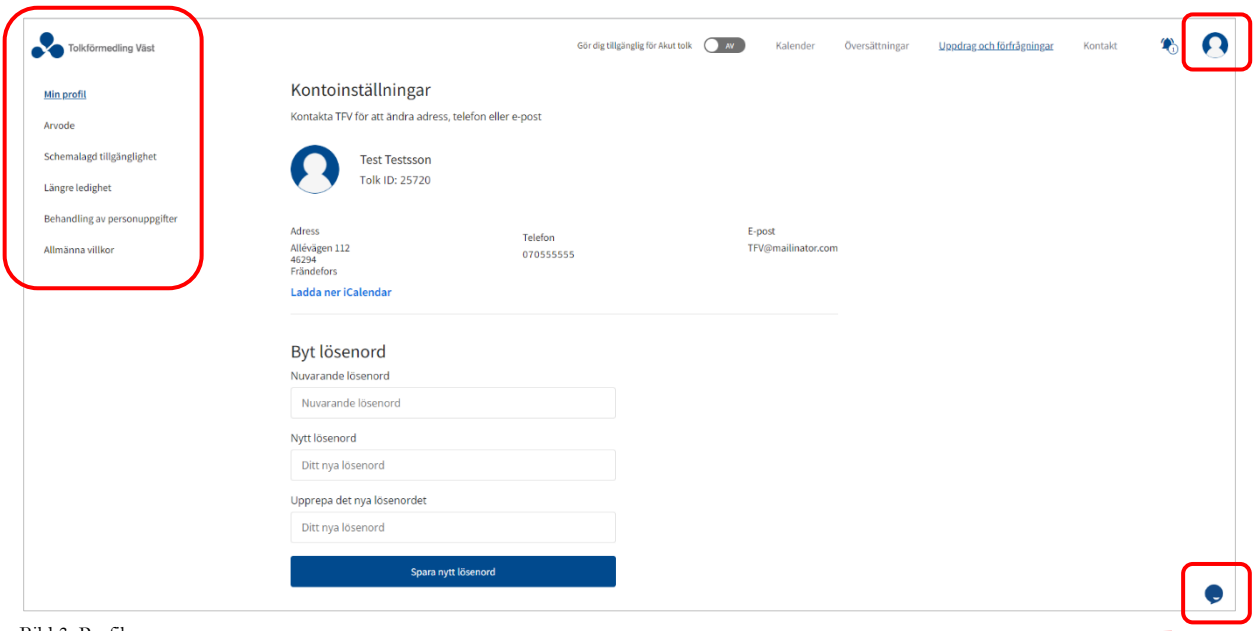

Bild 3. Profil

Du kan även ställa frågor i vår chatt som är bemannad vardagar mellan kl. 8:00–17:00.

I profilen finns reglage för att lägga dig tillgänglig för akuta uppdrag innevarande dag för dig som också arbetar som tolk. Om du endast arbetar som översättare för oss ska alla reglage vara av.

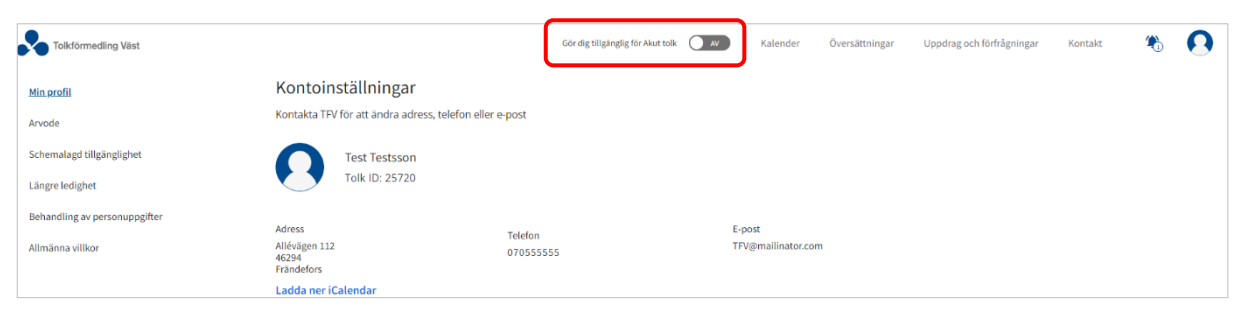

Bild 4. Reglage för tillgänglighet för akuta uppdrag

### **Hämta arvodesunderlag**

Klicka på **Arvode** i vänstermenyn för att ladda ner detaljerade arvodesunderlag. Det senaste arvodesunderlaget är tillgängligt runt den 20:e varje månad.

### **Längre ledighet**

Om du ska vara ledig en längre period bör du lägga in att du inte är tillgänglig för uppdrag. För att göra det klicka på **Längre ledighet** i vänstermenyn.

- 1. Välj om du vill ha förfrågningar under din ledighet eller inte.
- 2. Lägg in startdatum och slutdatum för din ledighet.
- 3. Klicka på **Lägg till**. Nu visas din ledighet med rosa fält i kalendervyn.

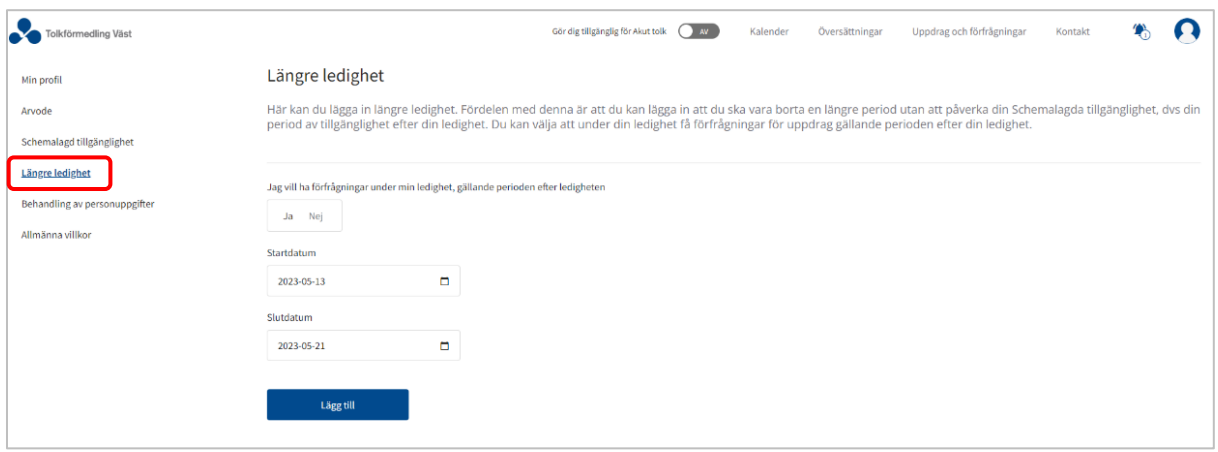

Bild 5. Lägg in längre ledighet

## **Behandling av personuppgifter**

Om du vill veta hur vi behandlar dina personuppgifter kan du klicka på **Behandling av personuppgifter** i vänsterspalten. Där länkas du till en sida på vår webbplats.

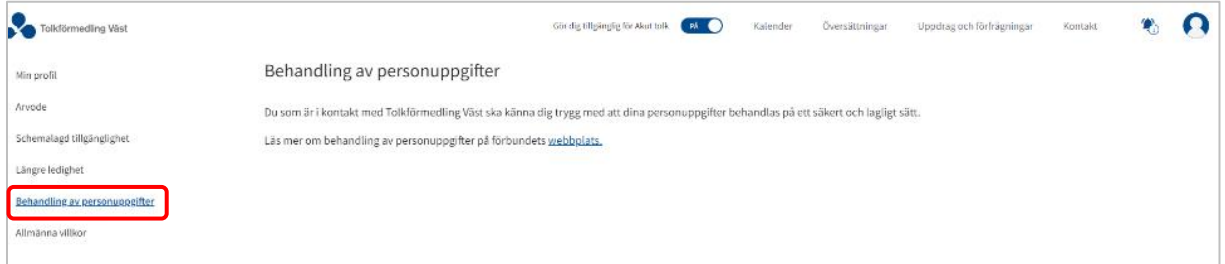

Bild 6. Information om behandling av personuppgifter

### **Allmänna villkor**

Som uppdragstagare förväntas du läsa igenom våra allmänna villkor. Är du både tolk och översättare läser du igenom samtliga länkar som går till vår hemsida. När du accepterar ett uppdrag för TFV så godkänner du samtidigt våra allmänna villkor.

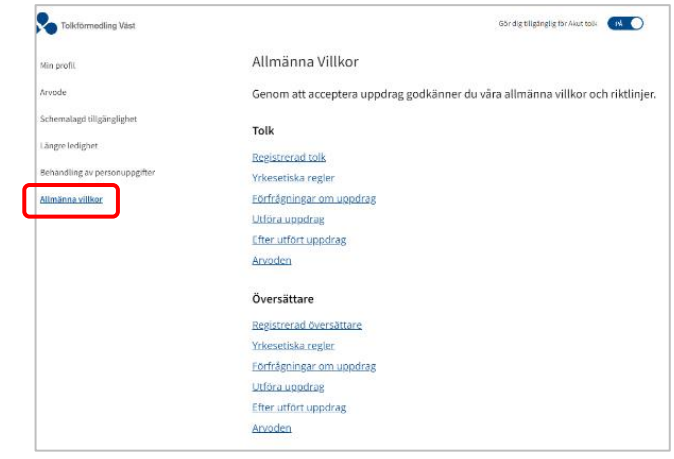

Bild 7. Allmänna villkor

## **Förfrågningar, aktuella och tidigare uppdrag**

## **Uppdrag och förfrågningar**

Under **Uppdrag och förfrågningar** visas de översättningsuppdrag som TFV har skickat en förfrågan om. Vi skickar även alltid ett mail med filen/filerna som ska översättas.

| Tolkförmedling Väst<br>$\sim$ |                 |                       |             | Gör dig tillgänglig för Akut tolk (KNN) | Kalender | Översättningar | Uppdrag och förfrågningar | Kontakt | ł.       |  |
|-------------------------------|-----------------|-----------------------|-------------|-----------------------------------------|----------|----------------|---------------------------|---------|----------|--|
| Q <sub>Sök</sub>              | Förfrågningar   |                       |             |                                         |          |                |                           |         |          |  |
| Datum                         | Uppdrag         | Datum och tid v       | Uppdragsnr. | Prel. ersättning                        | Språk    | Svarstid       |                           | Svar    |          |  |
| 01 april - 30 juni            | XA Översättning | 19 maj, 00:00 - 01:00 | QZ8845      | kr                                      | Svenska  | 18:46:14       |                           |         | $\times$ |  |
|                               |                 |                       |             |                                         |          |                |                           |         |          |  |

Bild 8. Uppdrag och förfrågningar

Om du klickar på en förfrågan öppnas en ruta med mer detaljerad information om uppdraget och den bifogade filen. Filen går att ladda ner så att du kan ta ställning till om du vill acceptera uppdraget eller inte.

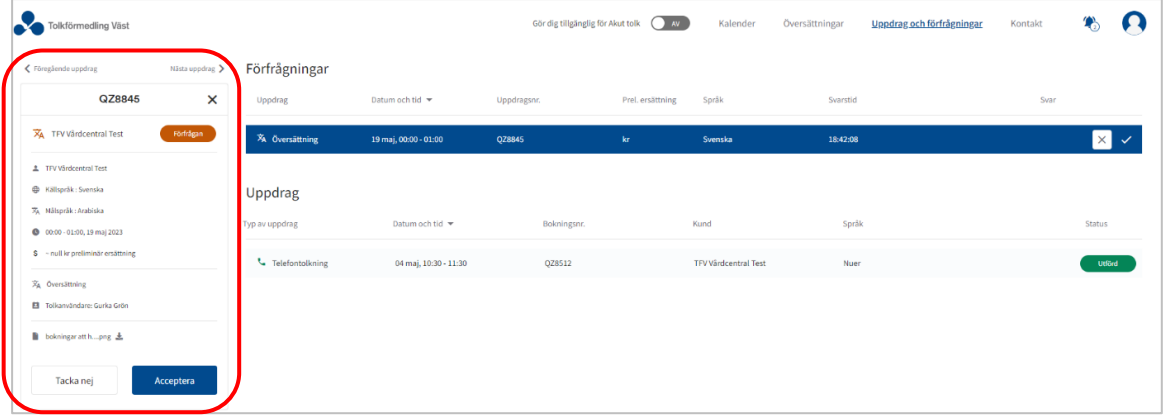

Bild 9. Detaljerad information om uppdraget

När du öppnat det bifogade dokumentet så kan du acceptera eller tacka nej till uppdraget i webbportalen. Vi önskar dock att du i första hand besvarar det mail du fått av oss, så vi kan spåra alla uppdrag med hjälp av mailltråden.

#### Detaljer – källtext med mera

Du kan läsa mer om uppdraget i rutan. Där finns källtext, måltext, information om kund samt den bifogade filen.

#### Ladda upp översättning

Inledningsvis kan inga färdiga översättningar laddas upp i webbportalen utan endast skickas till oss via e-post. Denna funktion är under utveckling.

När du accepterar ett uppdrag godkänner du även TFV:s allmänna villkor, som du hittar i din profil.

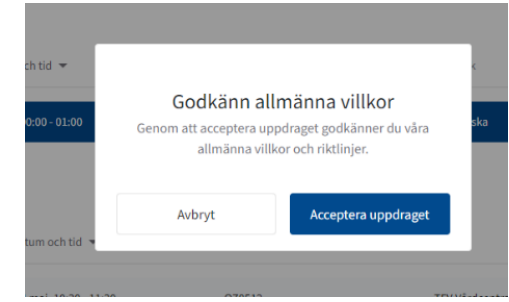

Bild 10. Allmänna villkor

# **Översättningar**

Så fort du accepterat uppdraget så kommer uppdraget att flyttas till **Översättningar**. Här ser du även vilken status ditt uppdrag har. **Accepterad** innebär att du accepterat ett uppdrag men inte levererat till TFV ännu. **Utförd** innebär att du har levererat översättningen tillbaka till TFV. Du ser med andra ord samtliga uppdrag som är aktuella och utförda under denna rubrik. Även i denna vy kan du klicka på och öppna det uppdrag du vill ha mer information om.

| Tolkförmedling Väst         |            |                |                     | Gör dig tillgänglig för Akut tolk (AV | Kalender  | Uppdrag och förfrågningar<br>Översättningar | Kontakt | €             |
|-----------------------------|------------|----------------|---------------------|---------------------------------------|-----------|---------------------------------------------|---------|---------------|
| Q <sub>Sök</sub>            |            | Översättningar |                     |                                       |           |                                             |         |               |
| Datum                       |            | Bokningsnr     | Önskat leveranssätt | Önskat leveransdatum                  | Källspråk | Målspråk                                    |         | <b>Status</b> |
| 01 april - 30 juni          |            | QZ8804         | E-post              | 2023-05-31                            | Svenska   | Arabiska                                    |         | Accepterad    |
| <b>Status</b>               | Rensa alla | QZ8845         | E-post              | 2023-05-19                            | Svenska   | Arabiska                                    |         | Accepterad    |
| <b>V</b> Förfrågan          |            | QZ8733         | E-post              | 2023-05-18                            | Svenska   | Arabiska                                    |         | <b>Utförd</b> |
| Accepterad<br>V Utförd<br>- |            | QZ8734         | E-post              | 2023-05-18                            | Svenska   | Arabiska                                    |         | <b>Utförd</b> |

Bild 11. Översättningar

### **Kontakt**

Här finns kontaktuppgifterna till Tolkförmedling Väst och vanliga frågor och svar.

## **Begära intyg**

Kontakta oss om du önskar något av nedanstående intyg eller tjänstgöringsintyg:

- intyg för Försäkringskassan
- intyg för A-kassan
- utdrag enligt dataskyddsförordningen
- intyg för förnyelse av auktorisation